2020年6月 1

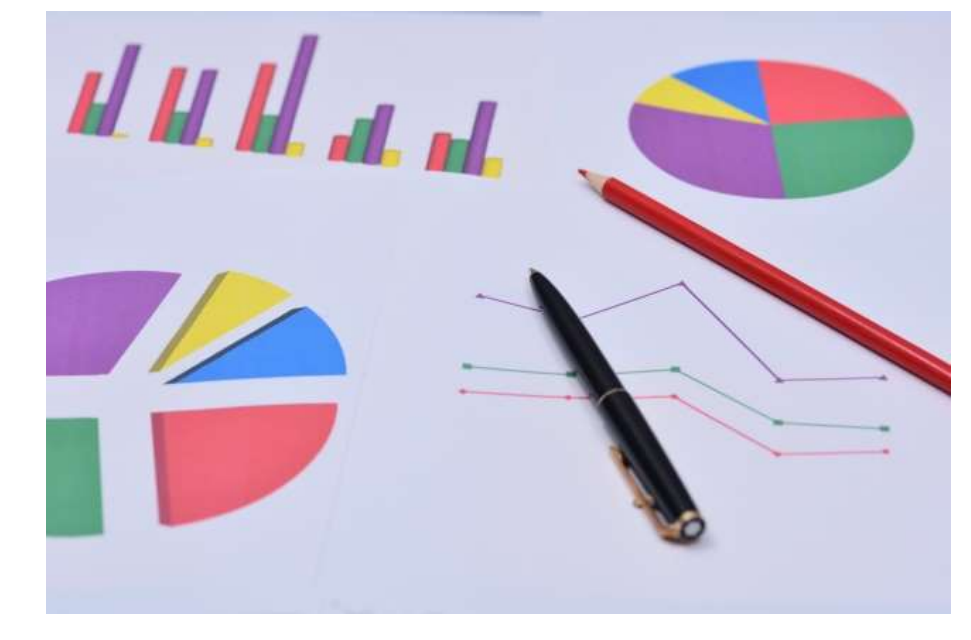

# RaMSで実現:データ解析

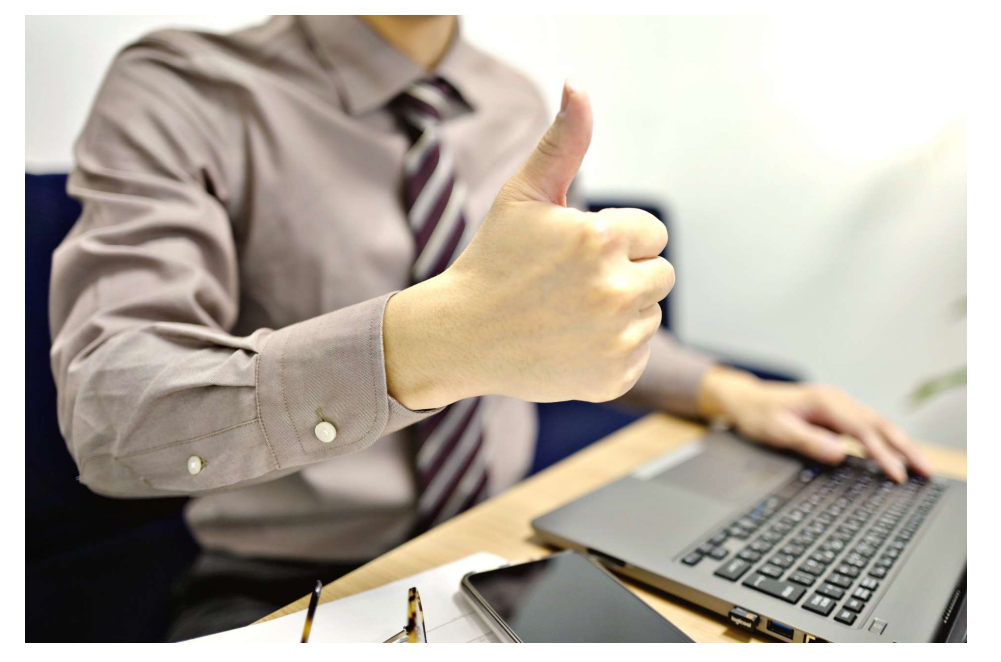

〜クラウド環境でフロン排出抑制法遵守とフロン管理〜

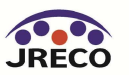

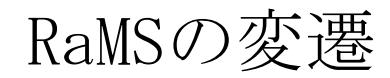

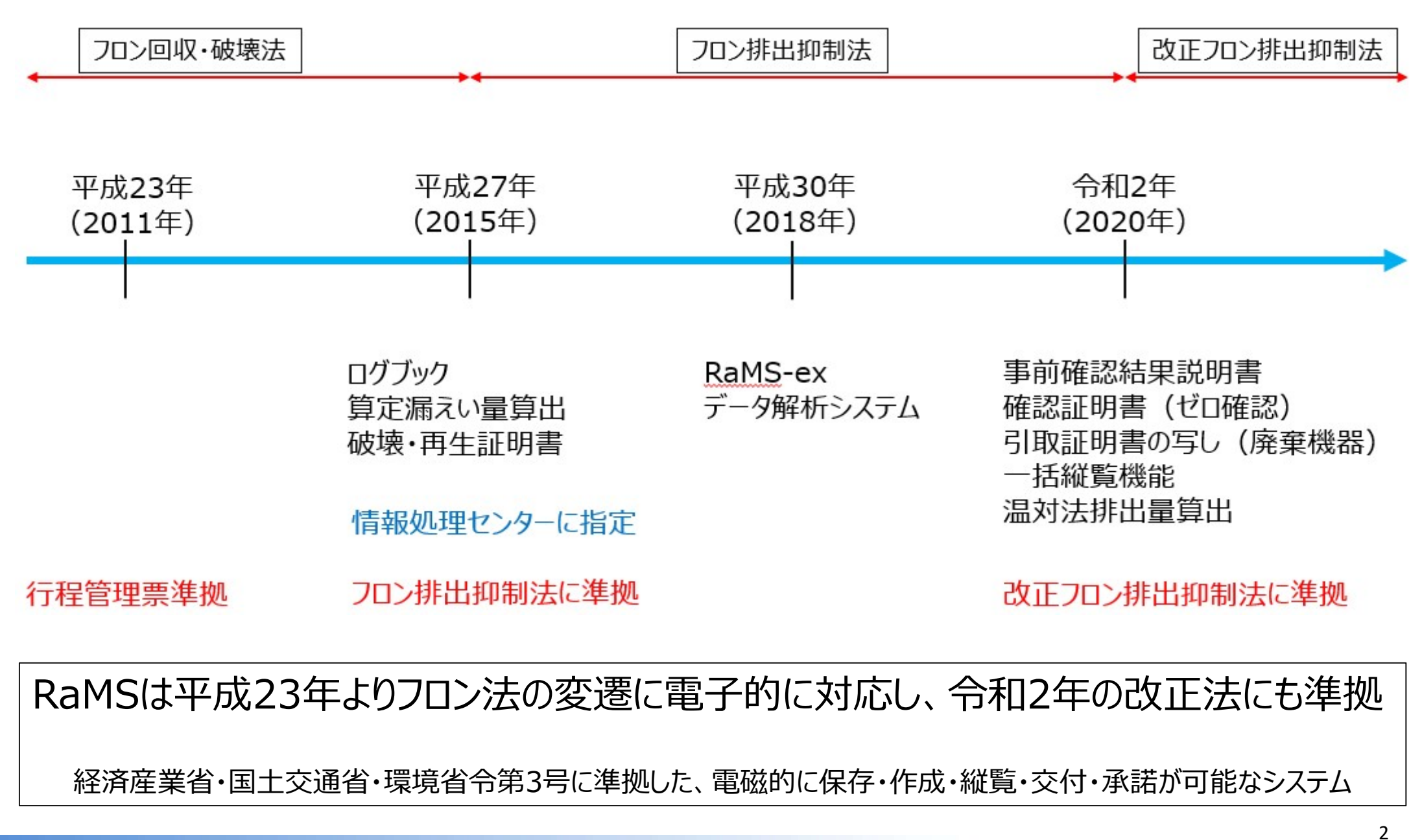

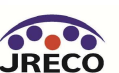

経済産業省・国土交通省・環境省令第三号に準拠した、電磁的に保存・作成・縦覧・交付・承諾が可能なシステム

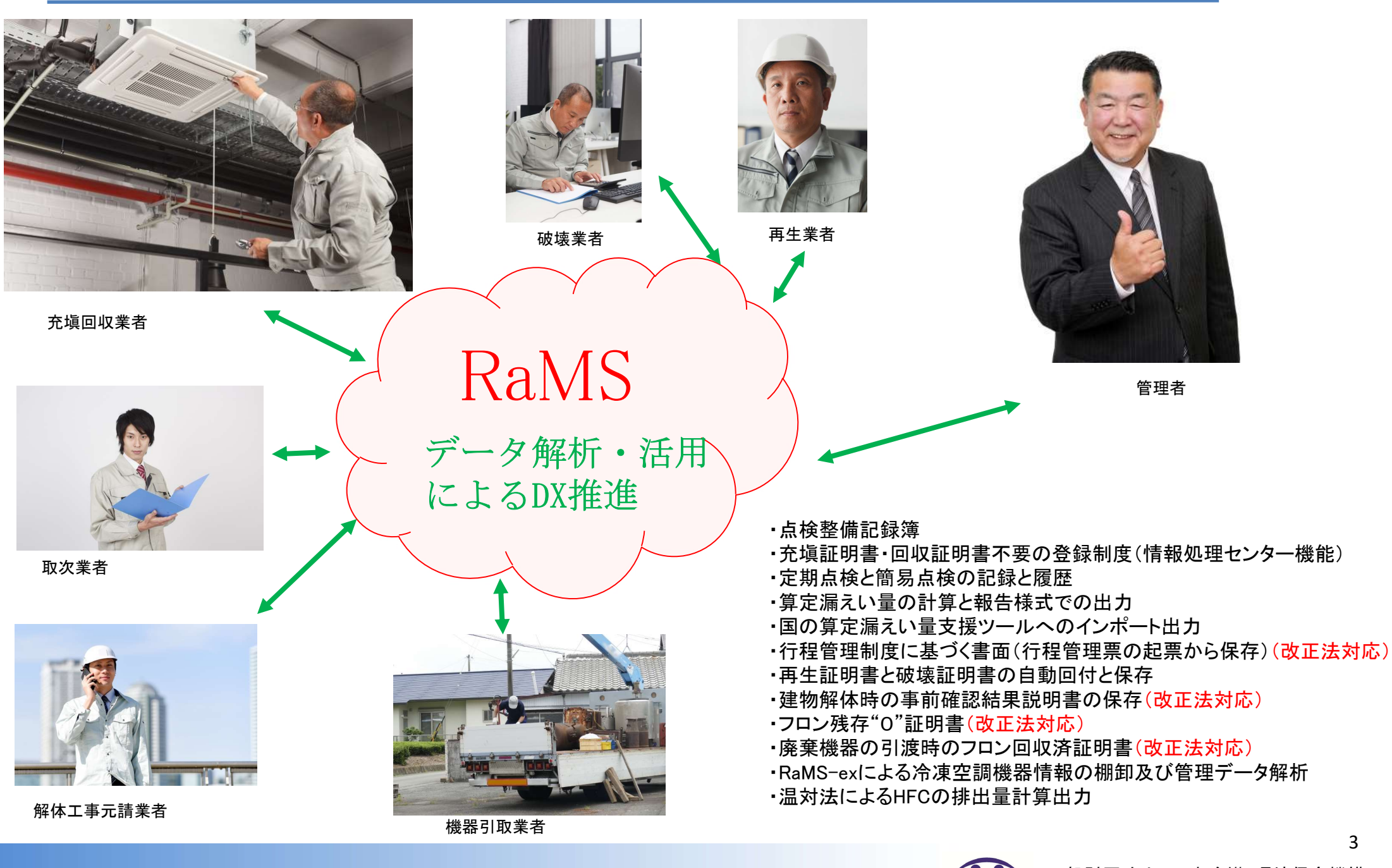

**JRECO** 

RaMSで算定漏えい量もラクラク集計・出力

管理者(機器の所有者)の算定漏えい量の集計・出力、報告書の作成も RaMSで簡単

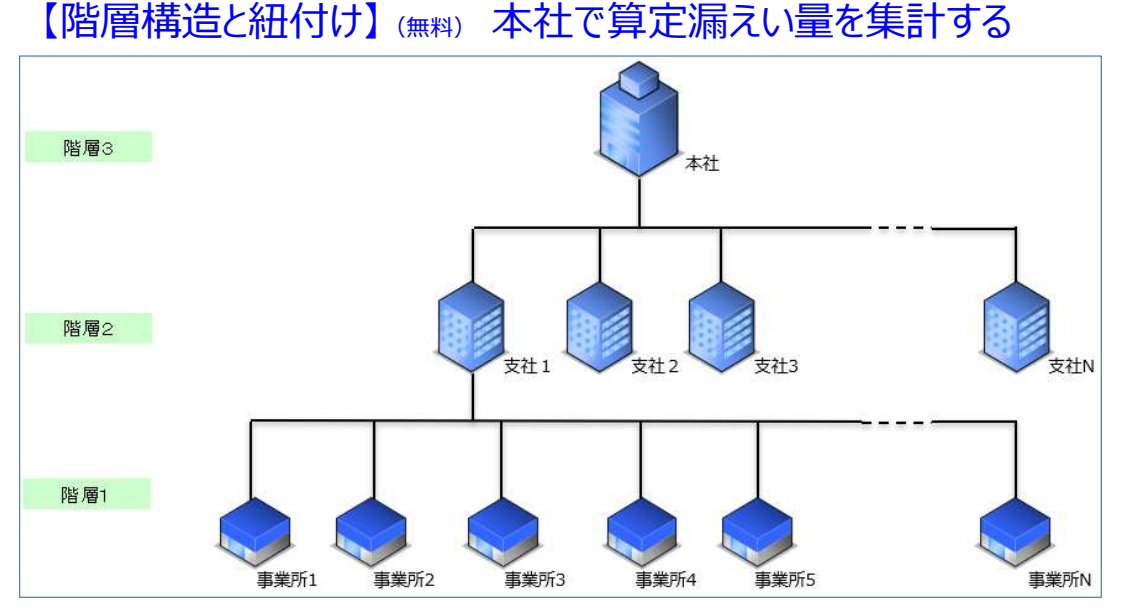

(例)3階層の場合(最大3階層まで) 階層3 : 本社 (統括部署登録 : 事業者コード番号 Y\*\*\*\*\*\*\*\*\*) 階層2:支社 (統括部署登録:事業者コード番号 Y\*\*\*\*\*\*\*\*\*\*) |階層1:事業所(事業所登録:事業者コード番号 H\*\*\*\*\*\*\*\*\*\*) また、また、または、または、または、または、特定観えい者のフロン類算定観えい量 (合計はページ全体の合計となっております。)

- クラウド内で本社と各事業所を紐付けて、階層構造を組むことができます。 (事業形態により、同時に複雑な紐付けも可能)
- ・ 本社で、法人全体・各事業所・機器ごとの算定漏えい量をリアルタイ ム把握
- ・ 本社管理で各事業所の機器管理状況(ログブック、行程管理票、機器 ーロロエ、ロチボグの設計日立びに(シング)、日立日立然、設計<br>の新設・廃棄状況、点検の実施状況など)をリアルタイムに閲覧・把握<br>・ RaMS利用料金を本社で一括精算することも可能
- 

### 【算定漏えい暈報告書の出力】(無料)

RaMSに登録された充塡・回収量のデータから 算定漏えい量を自動計算、リアルタイムで出力できます

- ・ 報告様式1の1表でのPDF出力
- ・ 国の報告書作成支援ツールへのインポート出力 (CSV)
- ・ 全データのCSV出力

### 報告様式1の1表でのPDF出力(例)

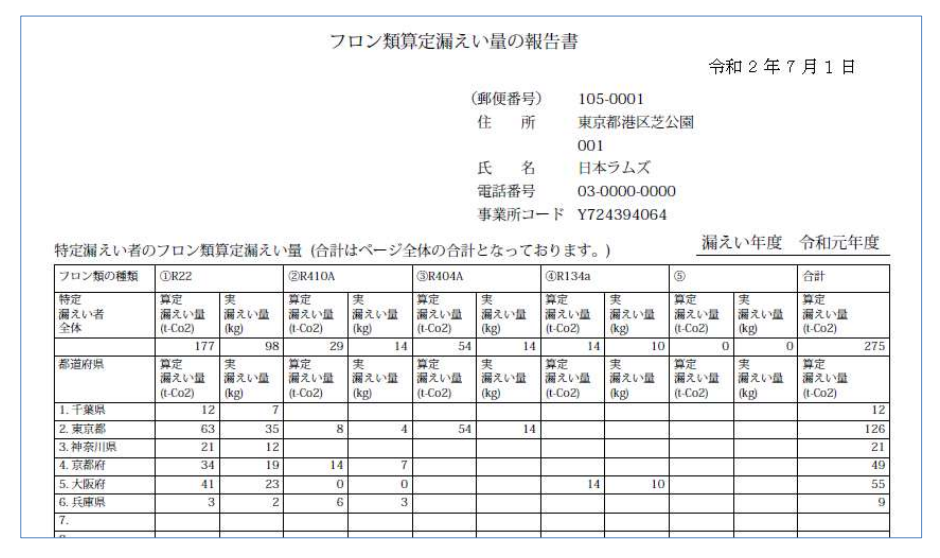

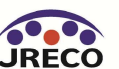

## RaMSのデータを有効活用(RaMS-ex)

RaMSに登録されたデータは、すべて無料で集計・出力・印刷 (算定漏えい量、充塡・回収量、機器の適正管理に関する各種情報など)

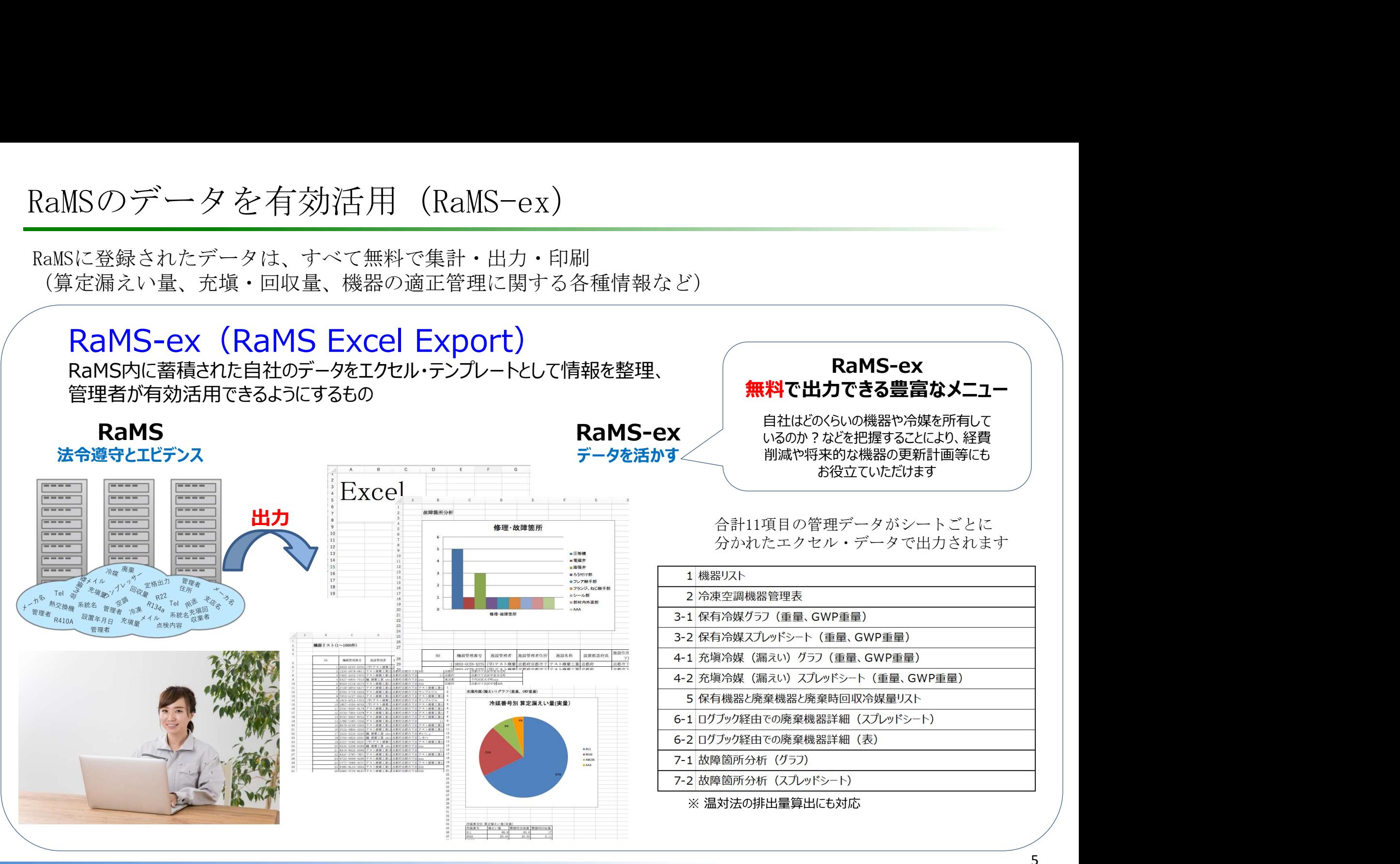

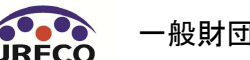

機器リスト

### 全ての階層に対応、ログブックに記載されている全ての情報が機器リスト、Excelによるさらなる解析可能 立入検査、ISO14001のサーベイランスでも機器管理状況の確実性を即時に提示

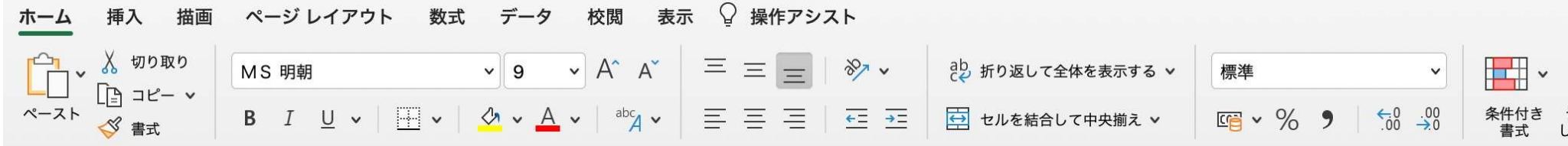

### 回復済みのブックを開きますか? 最近の変更内容が保存されました。中断したところから作業を続けますか?

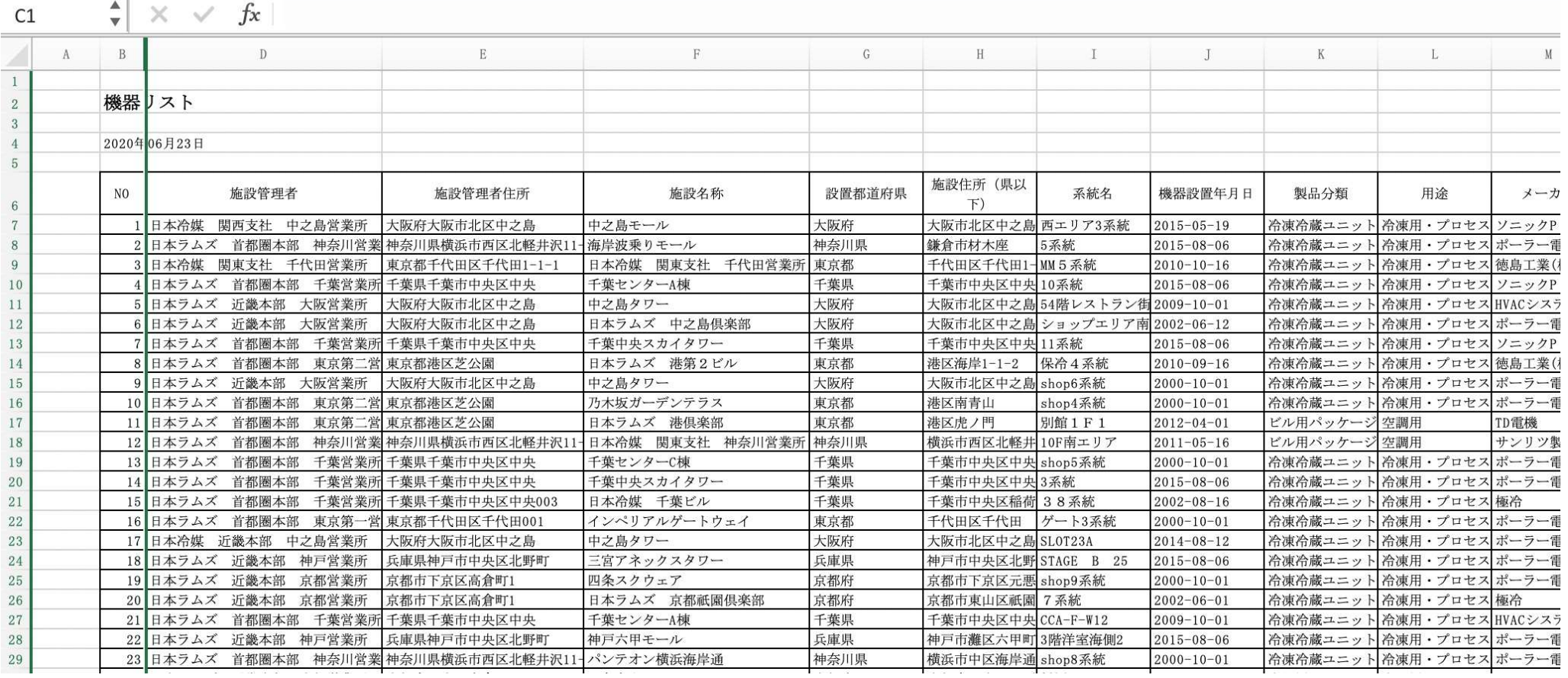

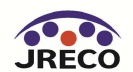

## RaMS-ex 機器管理表 (Tab1)

全ての階層に対応、保有機器の台数、回収量、充塡量、漏えい量など一目で管理状況の把握が可能

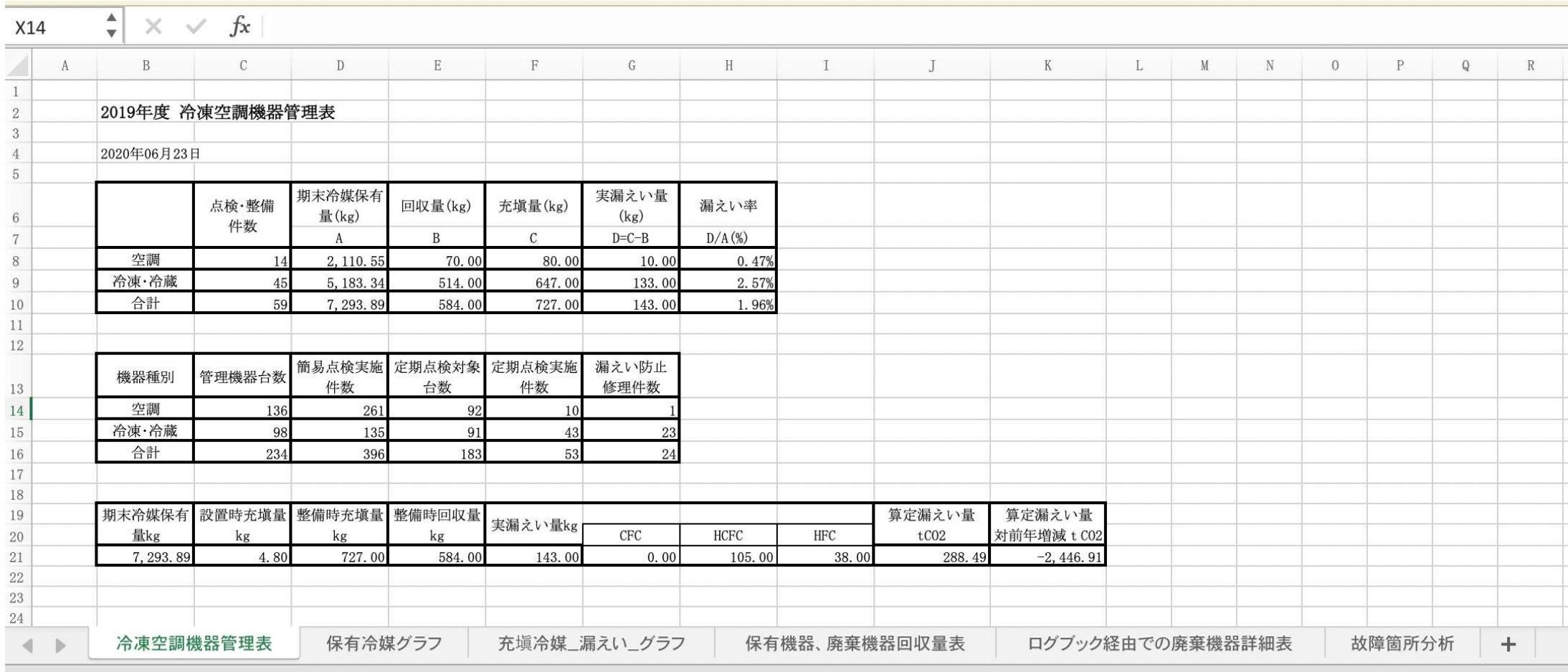

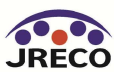

## RaMS-ex 保有冷媒量(Tab2)

全ての階層に対応、保有冷媒種と冷媒量がグラフとスプレットシート出力 R22やHFCなど、今後冷媒入手困難に対して戦略の検討

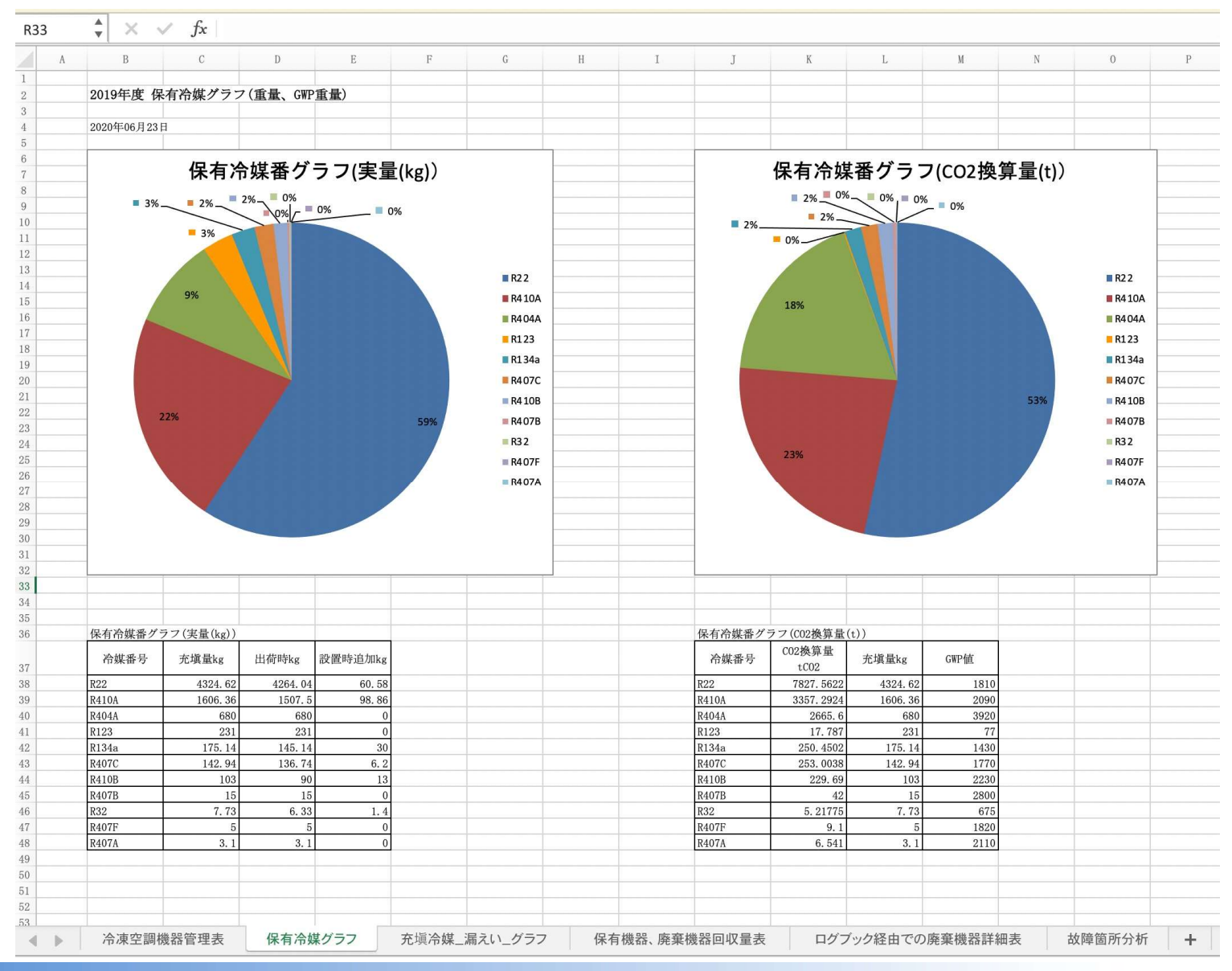

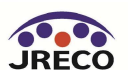

## RaMS-ex 購入(充塡)冷媒量(Tab3)

全ての階層に対応、保有冷媒種と冷媒量がグラフとスプレットシート出力

R22やHFCなど、今後冷媒入手困難に対して戦略の検討ができる。スプレッドシートなので、冷媒購入価格を入れれば購入合計も容易に算出

 $\frac{4}{x} \times \sqrt{x}$ H<sub>19</sub>

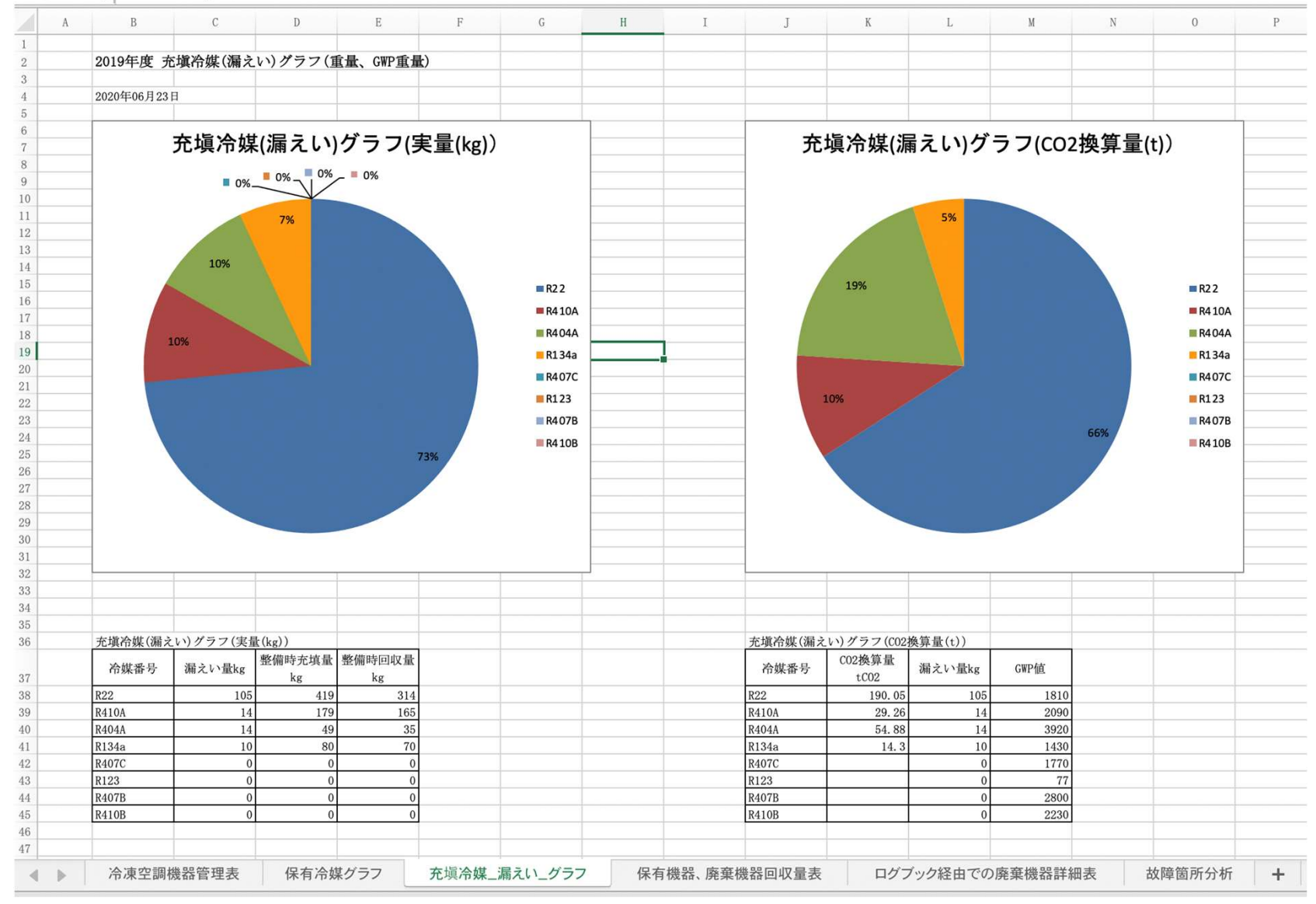

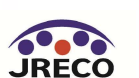

## RaMS-ex 廃棄機器と廃棄時冷媒回収量(Tab4・5)

全ての階層に対応、廃棄機器と廃棄時の冷媒回収量の一覧(ログブック経由なしでの廃棄Tab4、ログブック経由での廃棄Tab5) 一目で廃棄機器と冷媒回収の管理が可能

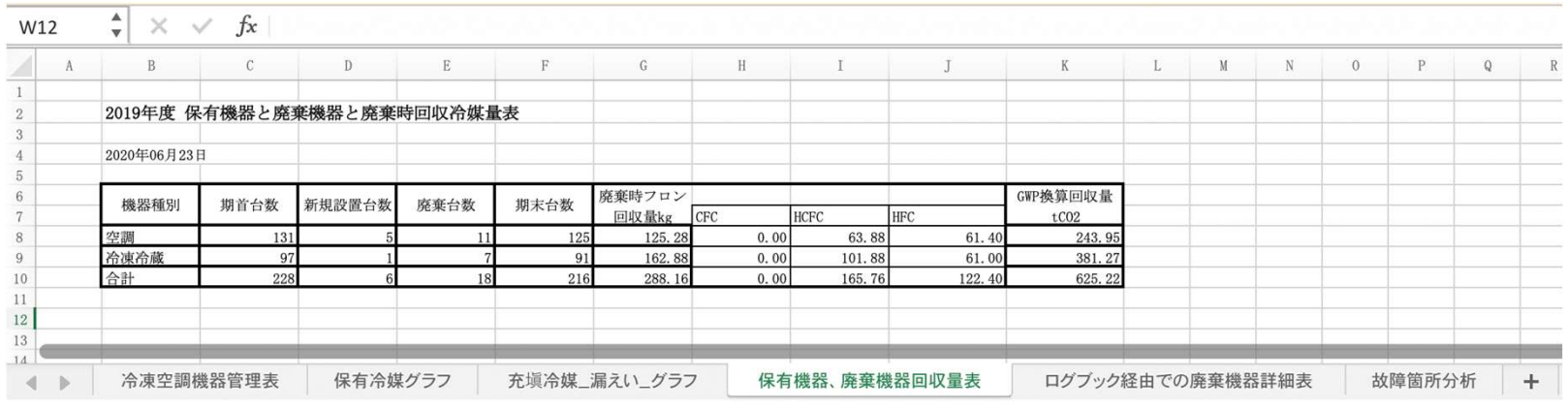

 $\frac{4}{x} \times \sqrt{f}x$ W7  $\mathcal{C}$  $D$  $E$  $\mathbb F$  ${\rm G}$  $H$  $I$  $J$  $K$  $L$  $M$  $N$  $\Lambda$  $\mathbf{B}$ 2019年度 ログブック経由での廃棄機器詳細表 2020年06月23日 回収時平均漏え 機器登録時充填 廃棄時フロン回 GWP換算回収量 GWP検算漏えい 盛棄台数 漏えい量kg 機器種別 い率%(漏えい量 収量kg  $tCO2$ 量 tCO2 量kg HCFC HEC /充填量) 空調 10.00  $30.3$  $0.00$ 6.56 23.7 61.53  $-20.3$ 203.20  $-40.63$ 冷凍冷蔵 521.00 146.0 85.08  $61.00$ 350.86 374.92 71.96 803.05  $0.00$ **会計** 531 00 176.40  $0<sub>0</sub>$ 91.64 84 7 412.40 354.60 66 78 762.41  $11$ 12 13 施設住所 (県以 N<sub>O</sub> 機器管理番号 施設管理者 施設管理者住所 施設名称 設置都道府県 系統名 機器設置年月日 製品分類 用涂 メーカ名 型式  $\mathcal{F}$ 14 1 Z4Z6-KCH2-5X6T 日本冷媒 近畿 大阪府大阪市北 中之島タワー 大阪市北区中之 SLOT23A 冷凍冷蔵ユニッ 冷凍用・プロセ ポーラー電機 NSRFU51 **NSE**  $15$ 大阪府  $2014 - 08 - 12$ 2 HE4V-C7EA-WTL3 日本ラムズ 首神奈川県横浜市 日本冷媒 関東 神奈川県 横浜市西区北軽 10F南エリア  $2011 - 05 - 16$ ビル用パッケー空調用 サンリツ製作所 hit 16 3 47M8-6WHS-K4N4 日本冷媒 首都 千葉県千葉市中 日本冷媒 関東 千葉県 千葉市中央区中TX1系統  $2011 - 06 - 04$ 冷凍冷蔵ユニッ 冷凍用・プロセ 極冷 極 17 4 VMAL-Y5GM-PFU6 日本冷媒 関西 大阪府大阪市北 中之島モール 大阪府 大阪市北区中之 西エリア3系統 2015-05-19 冷凍冷蔵ユニッ 冷凍用・プロセ ソニックP SNPC90WM SNC 18 ショップ3系統 19 5 VRAR-FCRS-UCTL 日本ラムズ 首 東京都港区芝公 乃木坂ガーデン 東京都 港区南青山 2015-08-19 冷凍冷蔵ユニッ冷凍用・プロセチルドマン CLDMN22RRL CLD 20 6 KXAZ-E4UY-327L 日本ラムズ 首 東京都千代田区 インペリアルゲ 東京都 千代田区千代田 中層23系統  $2015 - 09 - 18$ 冷凍冷蔵ユニッ 冷凍用・プロセ TD電機 MMV22RC45 MM 7 KKT4-UDH2-K55L 日本ラムズ 首本クル県横浜市 海岸波乗りモー 神奈川県 鎌倉市材木座 5系統 2015-08-06 冷凍冷蔵ユニッ冷凍用・プロセポーラー電機 NSRHU36W KTR 21 ビル用パッケー空調用 8 E8KG-NNWU-CGLN 日本ラムズ 首 東京都千代田区 日本ラムズ 千 千代田区千代田 B3E ポーラー電機 22 東京都  $2017 - 09 - 14$ as  $a12$ 9 HNEZ-S4RN-VKMH 日本ラムズ 首 東京都千代田区 日本ラムズ 首 東京都 千代田区千代田 1階ホール  $2010 - 08 - 24$ ビル用パッケー空調用 TDDSs156 TDC 23 TD電機 10 NR45-387N-RGMD 日本ラムズ 首 東京都千代田区 日本ラムズ 首 東京都 千代田区千代田ショールーム ビル用パッケー空調用 bb1 24  $2009 - 08 - 13$ **DNKC**  $sf123$ 25  $26$  $27$ 冷凍空調機器管理表 故障箇所分析 保有冷媒グラフ 充塡冷媒\_漏えい\_グラフ 保有機器、廃棄機器回収量表 ログブック経由での廃棄機器詳細表  $-4$ 

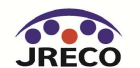

## RaMS-ex 機器故障解析 (Tab6)

全ての階層に対応、保有機器の故障箇所と原因のグラフと故障機器のスプレットシート スプレットシートからExcel解析により、故障機器とメーカ、使用年数などの解析が可能

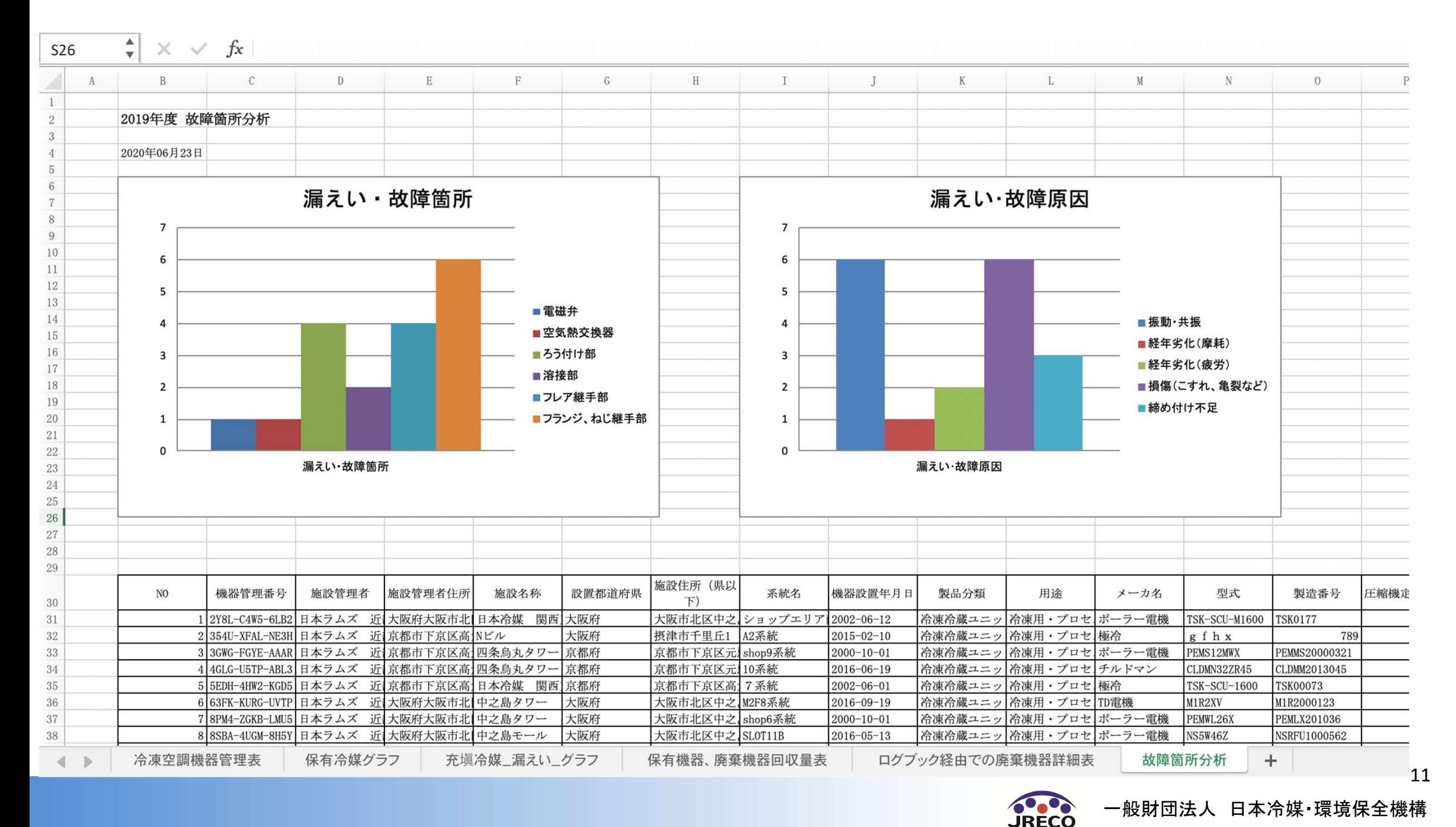

## RaMS-ex 温対法

全ての階層に対応、温対法算出の結果のExcel出力 温対法による算出では暦年による算出。

RaMS Excel export 年度を選択後、Excelを作成してください 種類 ○データ解析資料 ○機器リスト ○機器リスト(廃棄) ◎温対法算出 2019 3年 1 3月 ~ 2019 3年 12 3月 対象年度 戻る 作成

### 注)報告書作成時点で未承諾の回収や充塡のデータは、登録が完了していないために集計されません。 「承認待ち」のログブックは、先に承諾をお済ませください。

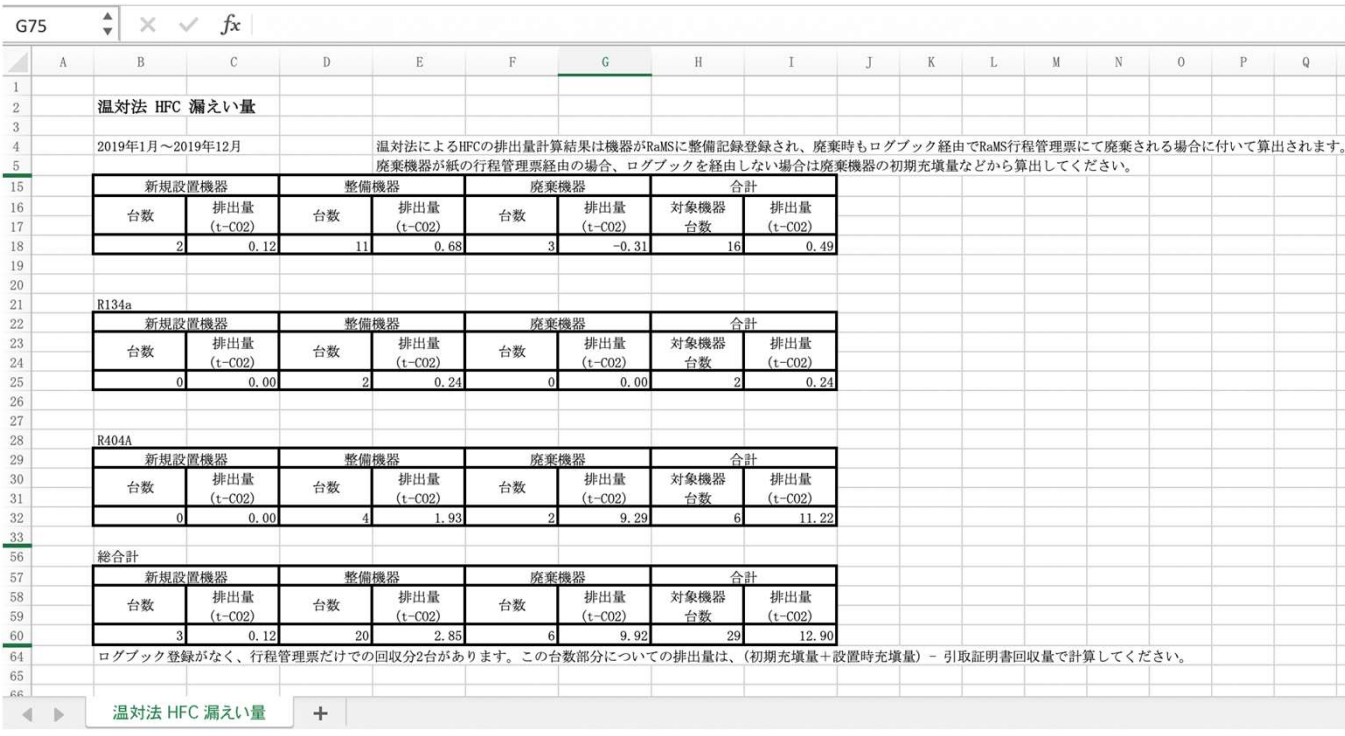

RaMS-exでの出力ファイル選択画面。 必要な資料を選択して<作成>ボタンで Excelファイルがダウンロード

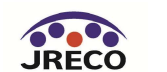

### CSR・ESGレポート等への応用も容易

### 2018年度 冷凍空調機器管理表

### 2019年01月25日

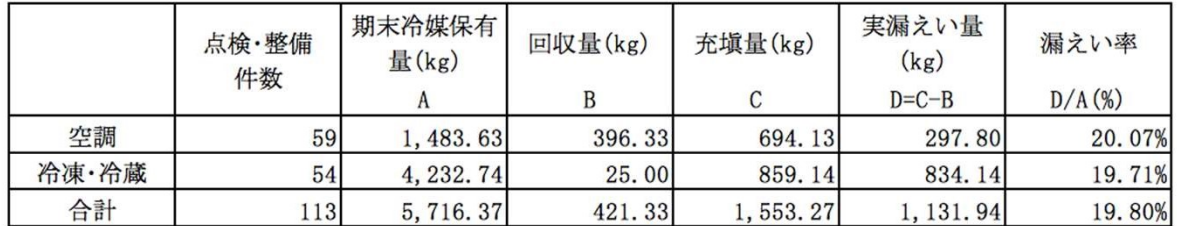

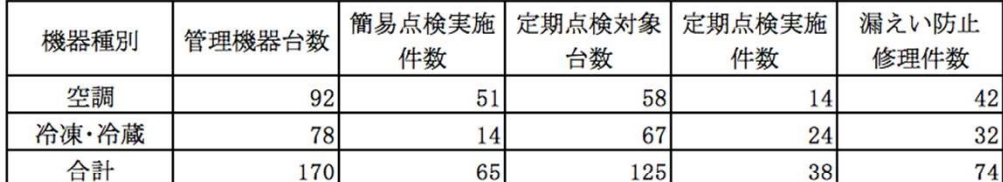

### 2018年度 保有機器と廃棄機器と廃棄時回収冷媒量表

2019年01月25日

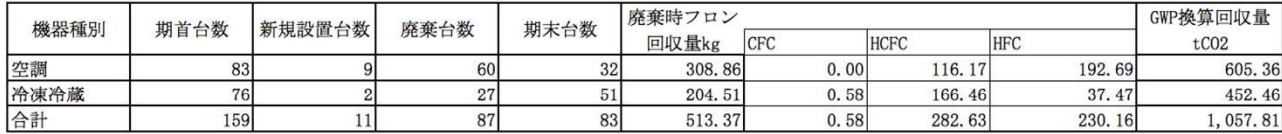

### 2018年度 充填冷媒(漏えい)グラフ(重量、GWP重量)

2019年01月25日

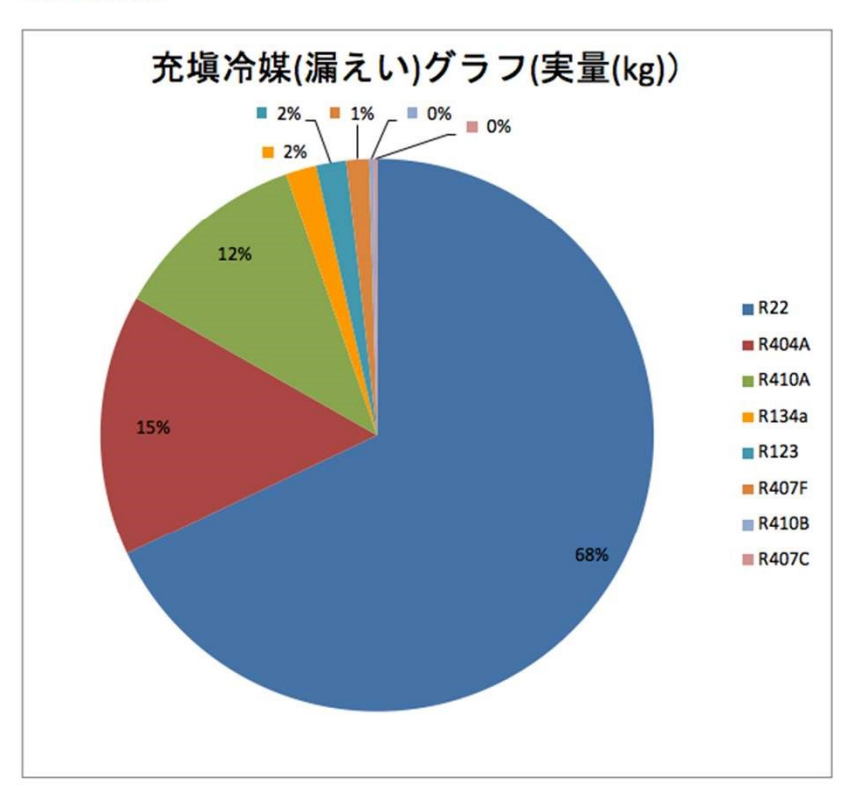

### 充填冷媒(漏えい)グラフ(実量(kg))

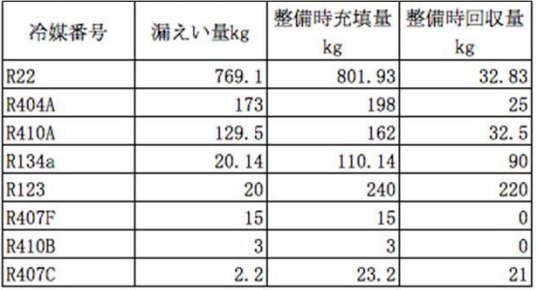

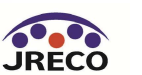

## (参考:既仕様)算定漏えい量報告PDF出力

### 全ての階層に対応、算定漏えい量報告様式1PDF出力

### 報告書

管理者は、充塡回収業者により情報処理センターに登録されたデータを利用し、 算定漏えい量報告に必要な情報の集計・抽出が可能となります。

1.全社、統括部、事業所で漏えい量を算出したPDF出力 2.編集可能なCSVデータ出力 3.国の報告書作成支援ツールへ適合したデータ出力

#### 年度を選択後、報告書を作成してください

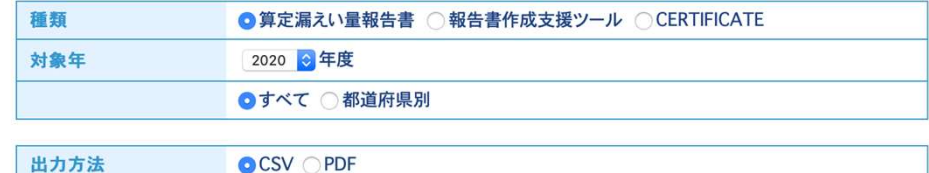

戻る

作成

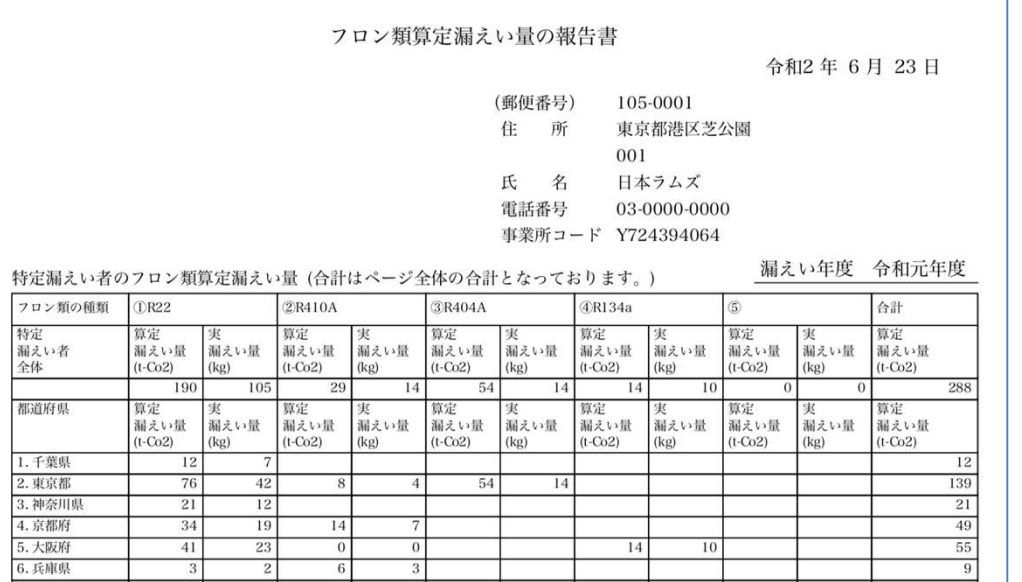

出力ファイル選択画面。 必要な資料を選択して<作成>ボタンで CSV、PDF、国の報告書作成支援ツールイ ンポートCSVがダウンロード

CERTIFICATEの選択で、国の平均漏えい量 と管理者の状況の比較が出力

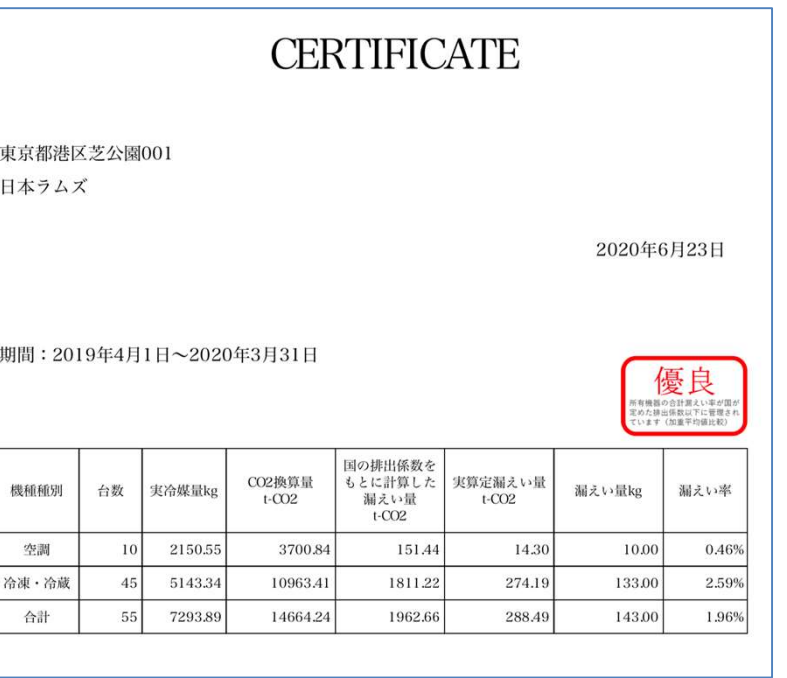

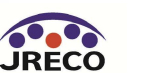

## (参考:既仕様)算定漏えい量部署別管理

全ての階層に対応、本社から各支社、事業所の漏えい量の管理

管理者·廃棄者統括部署情報一覧

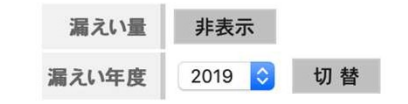

下表に示す各部署の算定漏えい量には、紙面による充塡、回収証明書として交付された 充塡、回収量データから算定された漏えい量は含まれませんのでご注意ください。

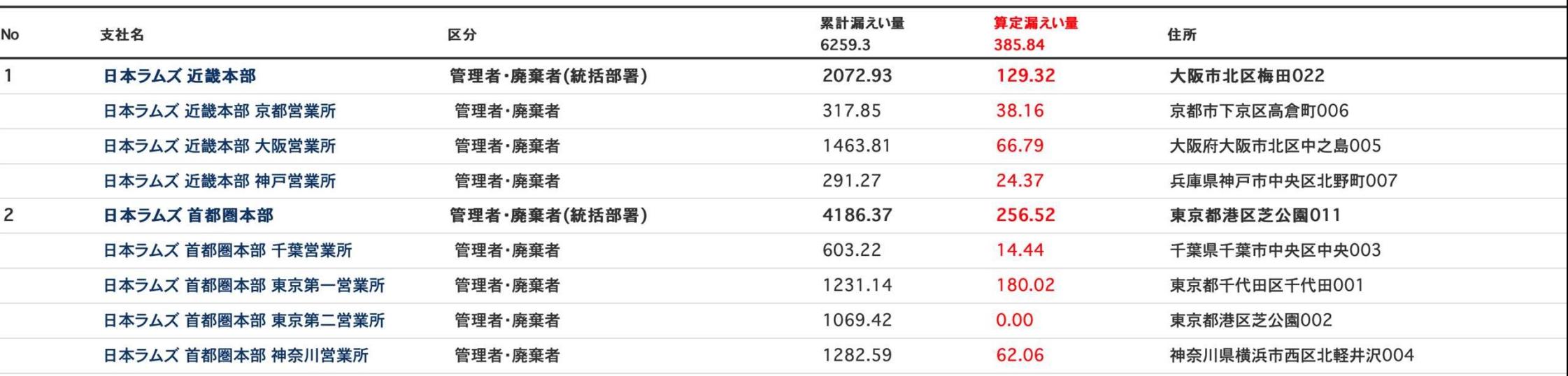

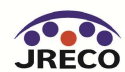

(参考:既仕様)充塡回収業者都道府県報告

### 充塡回収業者の都道府県様式に合わせた報告出力PDF、CSV出力

第一種フロン類充塡回収業者のフロン類充塡量及び回収量等に関する報告書

令和2年6月23日

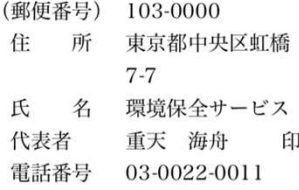

フロン類の使用の合理化及び管理の適正化に関する法律第47条第3項の規定に基づき、次のとおり報告します。 2019年度<br>CFC

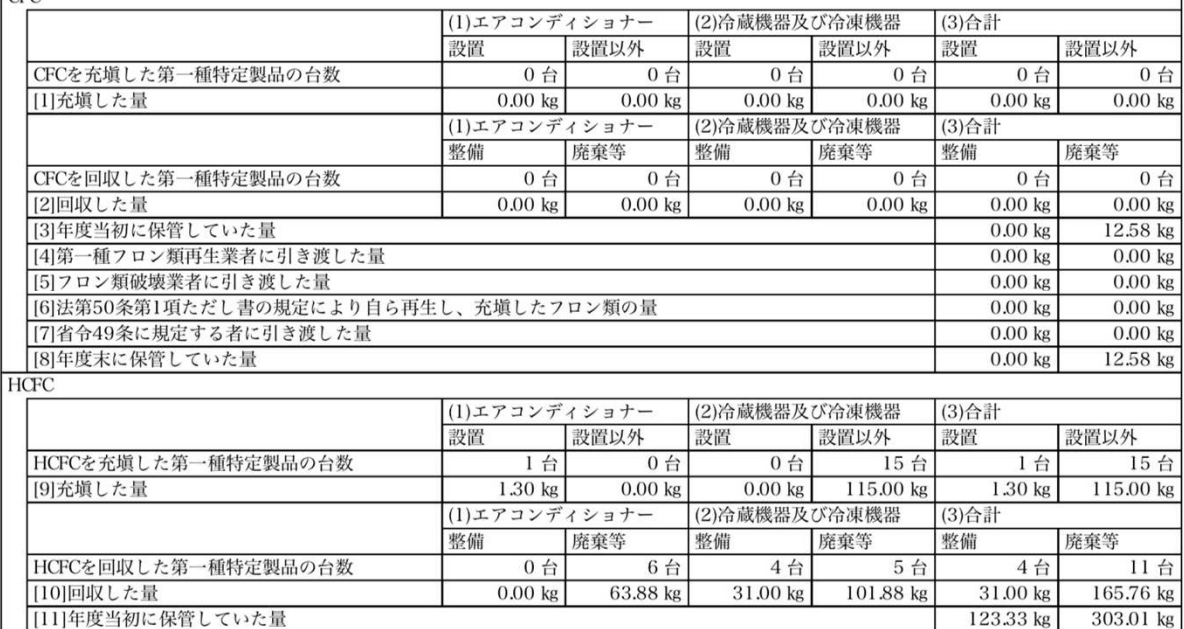

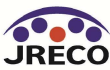

16

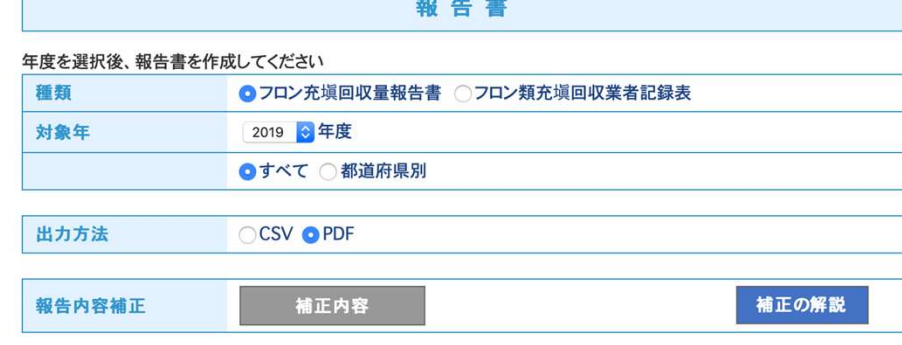

作成

戻る